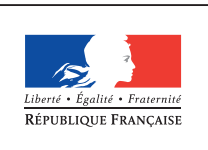

**MINISTÈRE** DE L'ÉDUCATION NATIONALE DE L'ENSEIGNEMENT SUPÉRIEUR ET DE **LA RECHERCHE** 

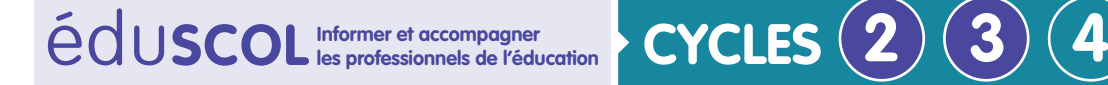

**MATHÉMATIQUES**

**Espace et géométrie**

## **Initiation à la programmation** Annexe 2.2 : Premières séances avec Bee-Bot, Blue-Bot et Pro-Bot

## **Présentation générale**

Avec les robots, les déplacements sont **relatifs**. Le robot ne peut pas savoir où est le nord, ni où est la porte par exemple, il se déplace par rapport à sa position : il avance, recule, pivote à gauche ou à droite.

Cette ressource porte sur les premières séances avec les robots.

- 1. **La première étape consiste à découvrir les différentes fonctionnalités de déplacement des robots** : avancer, pivoter à droite, pivoter à gauche, reculer. L'objectif est d'amener les élèves à acquérir un vocabulaire spécifique en prenant conscience que, pour chaque robot, à chaque bouton correspond une action unique.
- 2. **La deuxième étape consiste à programmer le robot** pour le faire aller d'un point à un autre de l'espace de travail avec un petit nombre d'instructions successives.
- 3. **Dans un troisième temps**, les élèves seront amenés à produire des programmes comportant un plus grand nombre d'instructions.

Pour chacun des robots, on peut privilégier des univers spécifiques à celui-ci. Par exemple, pour donner du sens aux déplacements de Bee-Bot et Blue-Bot, on peut utiliser des tapis avec des fleurs à butiner ou des ruches à visiter.

**Exemple** : un tapis à fleurs réalisés pour la Bee-Bot

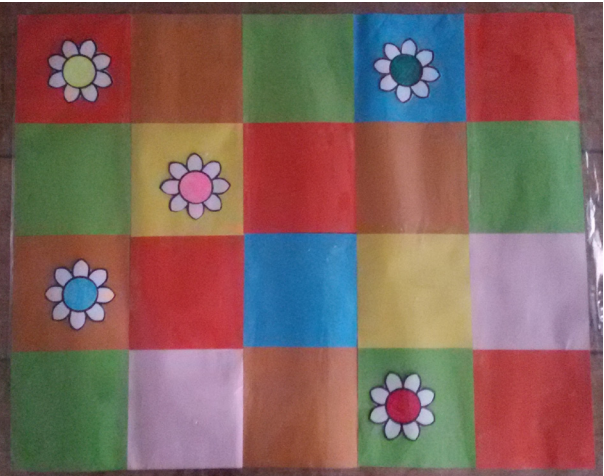

Retrouvez Éduscol sur

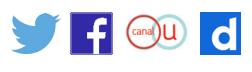

Pour la Pro-Bot, on peut construire des labyrinthes avec des trousses ; leur complexité constitue une piste de différenciation. On peut alors faire programmer aux élèves le contournement d'un cartable ou la recherche de la sortie de labyrinthes.

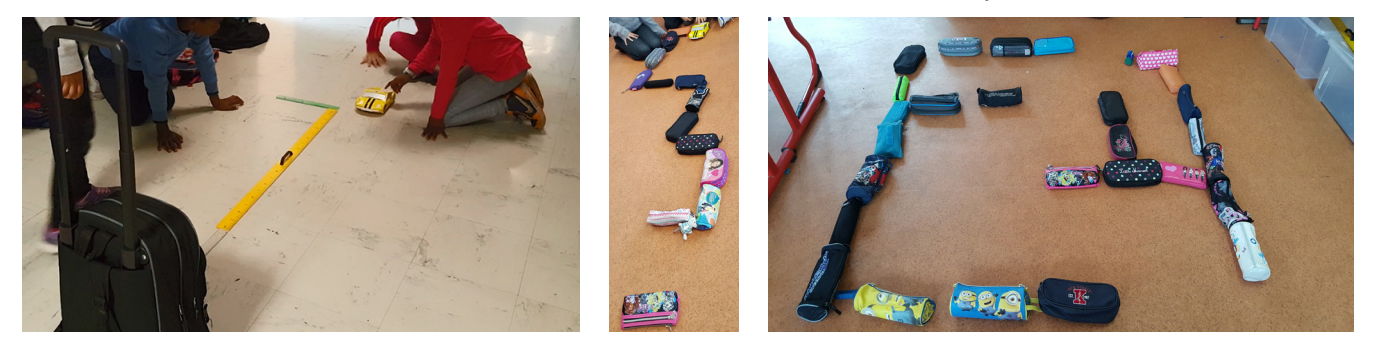

**Remarque** : la Bee-Bot et la Blue-Bot sont deux robots similaires. La Blue-Bot peut être utilisée comme la Bee-Bot, c'est-à-dire comme un robot indépendant de tout écran, mais elle peut aussi être déplacée par l'intermédiaire d'une tablette grâce à l'ap plication Blue-Bot téléchargeable sur internet. Avec l'application, en cas d'erreur, les élèves peuvent visualiser et modifier leur programme sans le réécrire en entier.

## **Points de vigilance et erreurs possibles des élèves**

Certains élèves peuvent se tromper en programmant les mouvements en fonction de leur position et de leur orientation au lieu d'utiliser celles des robots. Ce sera l'occasion de leur faire expliciter leurs démarches afin de les amener à verbaliser leurs difficultés.

Plus généralement, l'orientation dans l'espace du robot peut poser des difficultés à certains, notamment au cycle 2. Pour vérifier le programme produit avant de lancer celui-ci sur le robot, on peut remplacer le robot par un objet orienté (par exemple, un tampon de tableau sur lequel ont été ajoutés au feutre deux points pour les yeux).

Sur la photographie ci-dessous, un élève utilise un objet orienté pour vérifier le programme écrit par le groupe.

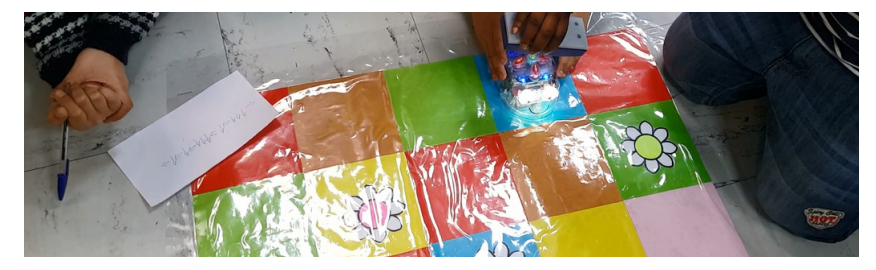

## **Différenciation possible pour le cycle 2**

Une séance préliminaire du type La tournée du facteur (cf. activités en débranché) peut-être envisagée afin de comprendre la nécessité de mettre en place un vocabulaire adapté et de préciser les instructions.

Retrouvez Éduscol sur

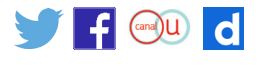